# **Министерство науки и высшего образования Российской Федерации**

федеральное государственное автономное образовательное учреждение высшего образования

# **«НАЦИОНАЛЬНЫЙ ИССЛЕДОВАТЕЛЬСКИЙ ТОМСКИЙ ПОЛИТЕХНИЧЕСКИЙ УНИВЕРСИТЕТ»**

«УТВЕРЖДАЮ» Директор ИШНКБ ТПУ П.Ф. Баранов « $\longrightarrow$  2022 г.

# ИССЛЕДОВАНИЕ ЧАСТОТНЫХ ХАРАКТЕРИСТИК ЛИНЕЙНЫХ АНАЛОГОВЫХ СИСТЕМ

Методические указания по выполнению лабораторной работы №2 по курсу «Основы измерительной техники»

Томск – 2022

ББК 32.811.1я73 УДК 621.372.037(075.8) Я 45

Якимов Е.В. Исследование частотных характеристик линейных аналоговых систем: методические указания по выполнению лабораторной работы №2 – Томск: Издательство Томского политехнического университета, 2022. – 18 с.

Методические указания рассмотрены и рекомендованы к изданию методическим семинаром отделения контроля и диагностики ИШНКБ ТПУ « » 2022 г. протокол  $\mathbb{N}_2$ 

Руководитель ОКД ИШНКБ Суржиков А.П.

*Рецензент* Кандидат технических наук, доцент отделения контроля и диагностики ИШНКБ ТПУ *Е.М. Фёдоров*

Томский политехнический университет, 2022

#### 1. ЦЕЛЬ РАБОТЫ

- 1.1. Научиться определять теоретически и экспериментально частотные характеристики аналоговых систем:
- 1.2. Научиться определять теоретически и экспериментально переходные характеристики аналоговых систем;
- 1.3. Исследовать взаимное влияние измерительных преобразователей при последовательном соединении.

### 2. КРАТКИЕ ПОЯСНЕНИЯ К ЛАБОРАТОРНОЙ РАБОТЕ

#### 2.1. Аналоговые линейные системы

Связь между входным x(t) и выходным y(t) сигналами некоторой аналоговой системы называется функцией преобразования

#### $y(t)=F[x(t)].$

Линейными называют системы, для которых выполняется принцип суперпозиции: реакция на линейную комбинацию сигналов равна линейной комбинации реакций на эти сигналы, поданные на вход по отдельности.

 $F[x1(t)+x2(t)]=F[x1(t)]+F[x2(t)].$  $F[C\cdot x(t)] = C\cdot F[x(t)], \quad$  rge C=const.  $(2)$  $(3)$ 

 $(1)$ 

Реакция на 8-импульс называется импульсной характеристикой системы - h(t). Физически реализуемые системы удовлетворяют двум условиям

$$
h(t)=0 \text{ при } t<0 \text{ u } \int_{0}^{\infty} |h(t)| dt < \infty . \tag{4}
$$

Реакция системы на единичное ступенчатое воздействие называется переходной характеристикой h<sub>1</sub>(t). Переходная характеристика связана с импульсной характеристикой зависимостью  $h_1(t) = \int h(t) dt$ .

Импульсная и переходная характеристика системы позволяют определить реакцию системы на произвольный входной сигнал (в соответствии с интегралом Дюамеля) в одной из четырёх форм

$$
y(t) = x(0) \cdot h_1(t) + \int_0^t x'(\tau) \cdot h_1(t-\tau) d\tau.
$$
 (5)

$$
y(t) = x(0) \cdot h_1(t) + \int_0^t x'(t-\tau) \cdot h_1(\tau) d\tau.
$$
 (6)

$$
y(t) = x(t) \cdot h_1(0) + \int_0^t x(\tau) \cdot h(t-\tau) d\tau.
$$
 (7)

$$
y(t) = x(t) \cdot h_1(0) + \int_0^t x(t-\tau) \cdot h(\tau) d\tau.
$$
 (8)

Для анализа системы применяются также преобразование Лапласа и преобразование Фурье

$$
Y^*(s) = \int_0^\infty y(t) \cdot e^{-st} dt = \int_0^\infty e^{-st} dt \cdot \int_0^t x(\tau) \cdot h(t-\tau) d\tau,
$$
\n(9)  
\n
$$
Y^*(s) = H(s) \cdot X^*(s),
$$
\n(10)

$$
H(s) = \int_{0}^{\infty} h(\tau) \cdot e^{-s \cdot \tau} d\tau, \quad X(s) = \int_{0}^{\infty} x(t) \cdot e^{-s \cdot t} dt.
$$
 (11)

 $Y^*(s)$ ,  $X^*(s)$  – изображения сигналов (преобразования Лапласа сигналов); гле  $H(s)$  – передаточная функция системы.

$$
Y^*(j \cdot \omega) = \int_0^{\infty} y(t) \cdot e^{-j \cdot \omega \cdot t} dt , X^*(j \cdot \omega) = \int_0^{\infty} x(t) \cdot e^{-j \cdot \omega \cdot t} dt ,
$$
 (12)

$$
H(j \cdot \omega) = \int_{0}^{\infty} h(\tau) \cdot e^{-j \cdot \omega \cdot \tau} d\tau = H(\omega) \cdot e^{j \cdot \phi(\omega)},
$$
\n(13)

$$
Y^*(j \cdot \omega) = H(j \cdot \omega) \cdot X^*(j \cdot \omega).
$$

где 
$$
Y^{\dagger}(j\cdot\omega), X^{\dagger}(j\cdot\omega) - \text{изображения сигналов (**преобразования Фурье** сигналов);
$$

 $H(j \cdot \omega)$  - частотная характеристика системы (зависимость выходного сигнала при воздействии входного гармонического сигнала от частоты);

 $(14)$ 

#### $H(\omega)$ ,  $\varphi(\omega)$  – амплитудно-частотная и фазо-частотная характеристики.

Частотная характеристика системы может быть определена по передаточной функции путём полстановки  $s = i \cdot \omega$ .  $\mathbf{r}$ 

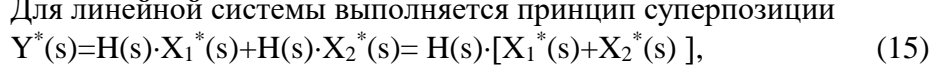

$$
Y^*(s) = C \cdot H(s) \cdot X^*(s) = H(s) \cdot C \cdot X^*(s). \tag{16}
$$

При последовательном / параллельном соединении линейных систем общая передаточная функция равна произведению / сумме передаточных функций этих систем

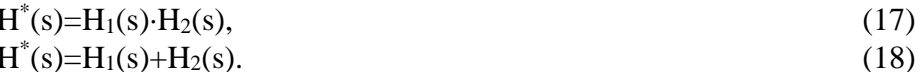

В том случае, если при проектировании системы заданы требования в частотной области, прежде всего, производится расчёт передаточной функции (частотной характеристики) системы. По передаточной функции далее можно определить импульсную (переходную) характеристику системы.

Например, во многих случаях полученная передаточная функция системы H(s) может быть представлена в дробно-рациональной форме

$$
H(s) = \frac{B(s)}{A(s)} = \frac{b_0 + b_1 \cdot s + b_2 \cdot s^2 + \dots + b_m \cdot s^m}{a_0 + a_1 \cdot s + a_2 \cdot s^2 + \dots + a_n \cdot s^n},
$$
\n(19)

причём m<n и коэффициенты  $a_i$ ,  $b_i$  – действительные числа.

Вычислив корни знаменателя A(s), т.е. полюса системы spi, можно представить передаточную функцию в виде

$$
H(s) = \frac{B(s)}{A(s)} = \frac{b_0 + b_1 \cdot s + b_2 \cdot s^2 + \dots + b_m \cdot s^m}{a_n \cdot (s - sp_0)^{k_0} \cdot (s - sp_1)^{k_1} \dots (s - sp_{n-1})^{k_{n-1}}},
$$
(20)

где  $k_i$  – кратность корней.

В случае, если все полюса простые  $(k_i=1)$ , импульсная характеристика системы определяется выражением

$$
h(t) = \sum_{i=0}^{n-1} \frac{B(sp_i)}{A'(sp_i)} \cdot e^{t \cdot sp_i}, \qquad t > 0.
$$
 (21)

Переходная характеристика определяется в этом случае выражением

$$
h_1(t) = \frac{B(0)}{A(0)} + \sum_{i=0}^{n-1} \frac{B(sp_i)}{sp_i \cdot A'(sp_i)} \cdot e^{t \cdot sp_i}, t > 0.
$$
 (22)

#### 2.2. Функции Mathcad для моделирования аналоговых линейных систем

В качестве исходных данных берётся описание передаточной функции H(s) системы в операторной форме. По передаточной функции определяется переходная характеристика системы  $h1(t)$  – данный переход осуществляется функцией invlaplace.

Например, исследуется фильтр низких частот (ФНЧ) 1 порядка: тип фильтра - ФНЧ; аппроксимация - по Баттерворту; частота среза Fc = 100 Гц; коэффициент усиления – K0=10; порядок фильтра – 1.

2.2.1. Для фильтра 1 порядка передаточная функция записывается в виде  $K0 = 10$   $B_0 = K0$  $Fc := 100$ - параметры фильтра  $A_0 := 1$   $A_1 := \frac{1}{2 \cdot \pi \cdot Fc}$ – коэффициенты фильтра  $H(s) := \frac{B_0}{A_0 + s \cdot A_1}$ - передаточная функция фильтра

2.2.2. Переходная характеристика h1(t) вычисляется следующим образом

$$
h1(t) := H(s) \cdot \frac{1}{s} \text{ invlaplace } \rightarrow 10 - 10 \cdot e^{-200 \cdot \pi}
$$

2.2.3. Задавая время tx в некотором диапазоне, можно построить график переходной характеристики.

$$
\text{tmin} := 0 \qquad \text{tmax} := 2 \cdot \text{Fc}^{-1} \qquad \text{d}\text{t}_\text{w} := \frac{\text{tmax} - \text{tmin}}{1000} \qquad \text{tx} := \text{tmin}, \text{tmin} + \text{dt}. \text{tmax}
$$

2.2.4. По переходной характеристике можно определить время установления выходного сигнала системы на уровне  $\pm 5\%$  от установившегося значения (95% или 105% при наличии колебаний). На рис. 1 уровни 100 $\pm$ 5% показаны в виде прямых линий, установившееся значение определяется путём подстановки заведомо большого значения времени tx (например,  $10^6$  c).

Для определения времени установления tset можно воспользоваться функцией root().

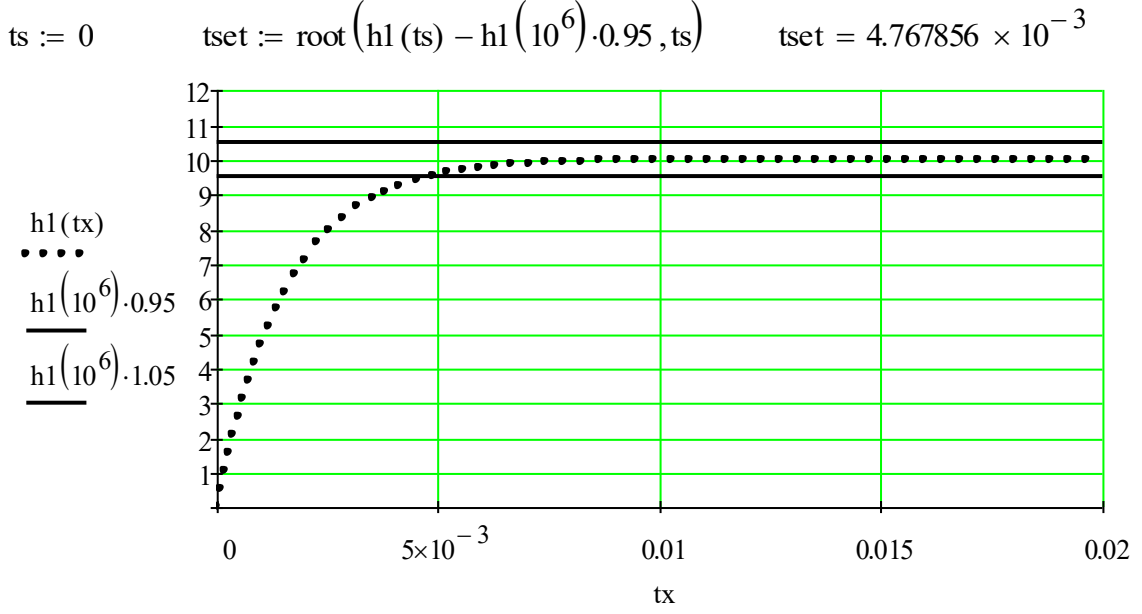

Рис. 1. Переходная характеристика ФНЧ 1 порядка

2.2.5. Для анализа частотной характеристики системы можно воспользоваться заменой переменной  $s = j \cdot \omega$  в передаточной функции  $H(s)$ .

Диапазон частот для вычисления частотной характеристики может быть задан следующим образом

 $\lim_{n \to \infty} := \frac{\text{Fmax} - \text{Fmin}}{500}$  f := Fmin, Fmin + dF. Fmax Fmin :=  $0$ Fmax :=  $5 \cdot$ Fc  $i := \sqrt{-1}$  Hf(f) := H(2. $\pi$ .j.f)

Функция Hf(f) в данном случае является частотной характеристикой системы. Модуль данной функции определяет амплитудно-частотную характеристику (АЧХ), а функция Mathcad  $arg()$  определяет фазо-частотную характеристику ( $\Phi$ ЧХ).

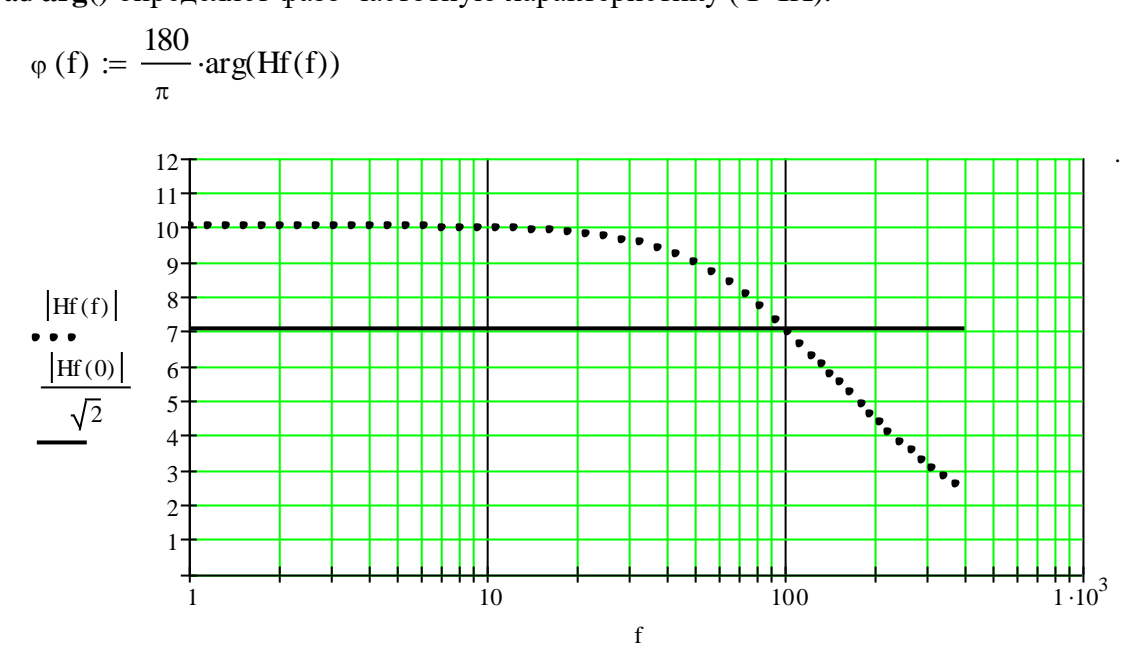

Рис. 2. Амплитудно-частотная характеристика ФНЧ 1 порядка

По графику АЧХ можно определить частоту среза - на данной частоте пересекаются график АЧХ и прямая, определяющая уровень спада на 3 дБ.

 $|Hf(2 \cdot Fc)| = 4.472136$  $|Hf(0)| = 10.000000$  $|Hf(Fe)| = 7.071068$ 

### 2.3. Моделирование RC-цепей первого порядка

Рассмотрим фильтр низких частот (ФНЧ) 1 порядка, реализуемый с помощью резистора R1 и конденсатора C1, рис. 3.

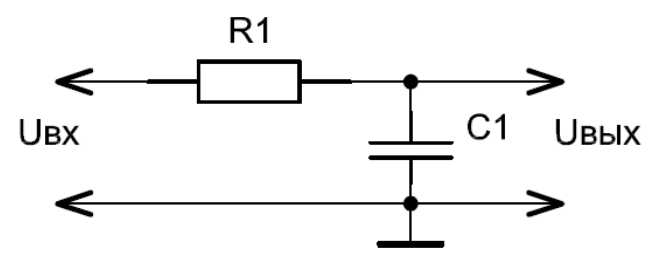

Рис. 3. Схема ФНЧ 1 порядка

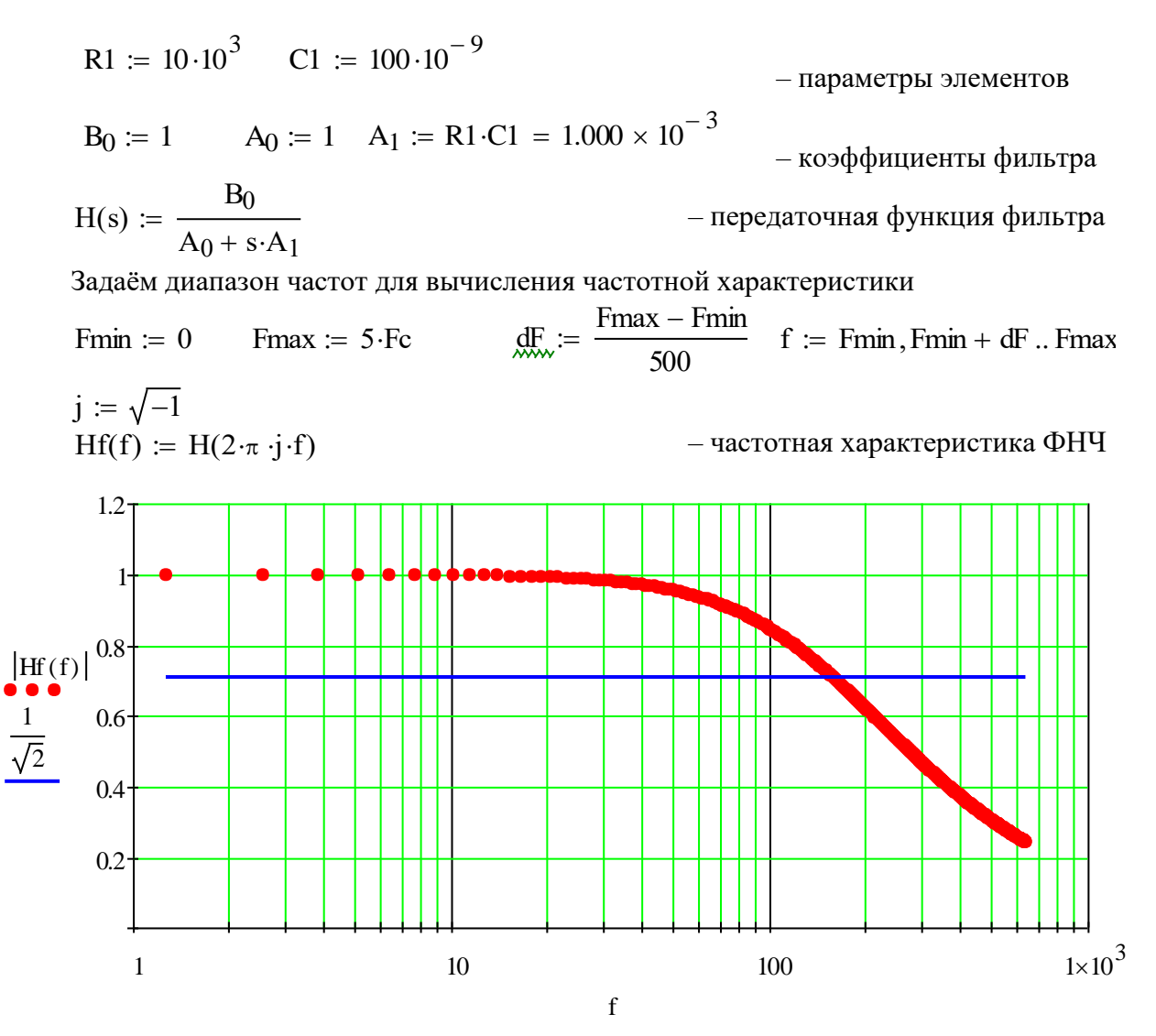

Рис. 4. Амплитудно-частотная характеристика ФНЧ 1 порядка

По графику АЧХ можно определить частоту среза - на данной частоте пересекаются график АЧХ и прямая, определяющая уровень спада на 3 дБ (в  $\sqrt{2}$  раз).

Частоту среза можно определить, решая данное уравнение с помощью функции root(),

Enter a guess value for the solution, and modify until the solver is converging appropriately. It is helpful to graph the function to find a value that is reasonably close to the root as a starting guess.

fc := 
$$
1 \cdot 10^2
$$
  
Fc :=  $root\left(|Hf(fc)| - \frac{1}{\sqrt{2}}, fc\right) = 159.155$ 

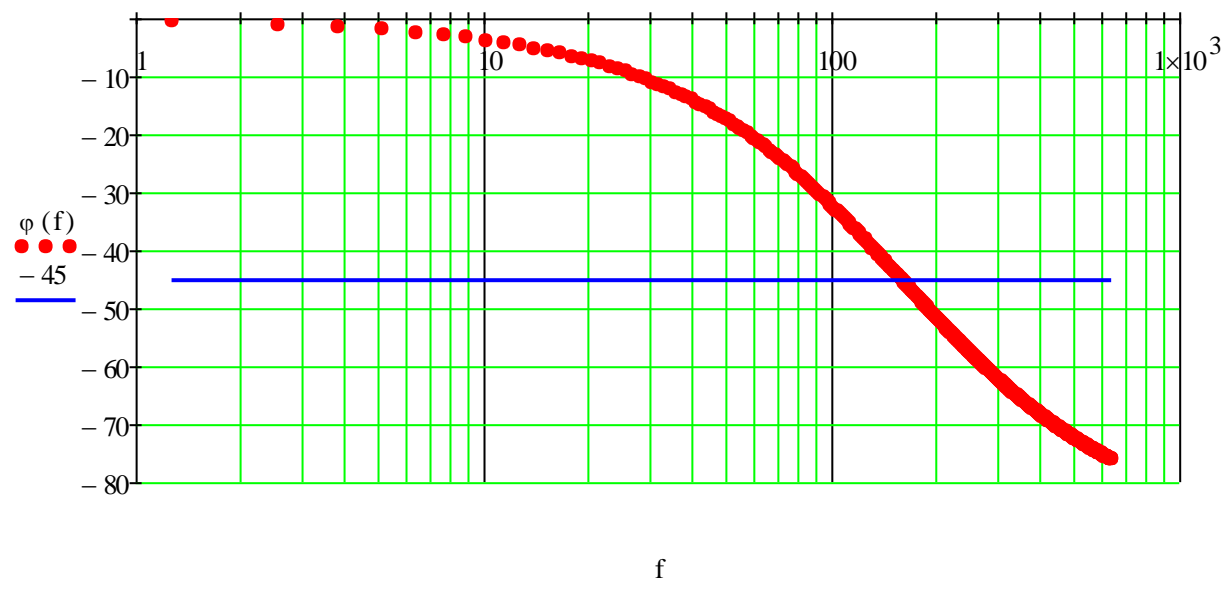

Рис. 5. Фазо-частотная характеристика ФНЧ 1 порядка

## **2.4. Моделирование последовательного соединения RC-цепей**

Рассмотрим фильтр низких частот (ФНЧ) 2 порядка, реализуемый с помощью последовательно соединённых RC-цепей 1 порядка (цепь R1-C1 и цепь R2-C2), рис. 6.

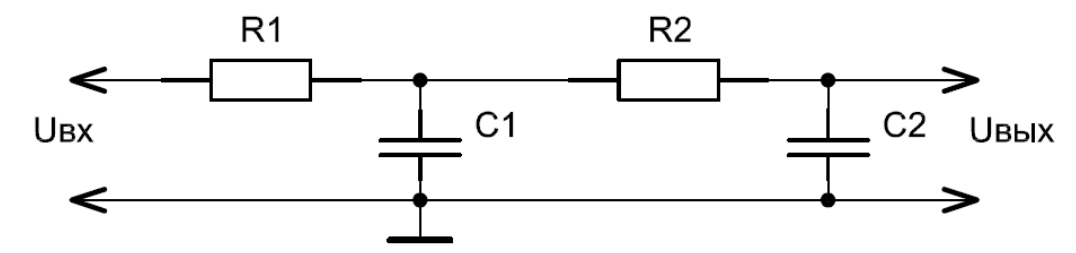

Рис. 6. Схема ФНЧ 2 порядка, реализуемого с помощью последовательно соединённых RC-цепей 1 порядка

R1 := 
$$
10 \cdot 10^3
$$
 C1 :=  $100 \cdot 10^{-9}$   
\nR2 :=  $10 \cdot 10^3$  C2 :=  $100 \cdot 10^{-9}$  - Inapamerpbi ojemehto  
\nB<sub>0</sub> := 1 A<sub>0</sub> := 1 A<sub>1</sub> := R1 \cdot C1 + R1 \cdot C2 + R2 \cdot C2 = 3.000 × 10<sup>-3</sup>  
\nA<sub>2</sub> := R1 \cdot R2 \cdot C2<sup>2</sup> = 1.000 × 10<sup>-6</sup>  
\n- koodpdhuhehthd phithrpa  
\nH(s) :=  $\frac{B_0}{A_0 + s \cdot A_1 + s^2 \cdot A_2}$  - nepegarovhaaf dynkithd phithrpa  
\n3aqaëm *Q*hanasoh yactor<sub>Q</sub> Jjjq bhihichhir qactorihoi xapakrephchikh

Fmin := 0 \tFmax := 5 \cdot Fc \t
$$
\frac{dF}{dF} = \frac{Fmax - Fmin}{500}
$$
 f := Fmin, Fmin + dF .. Fmax

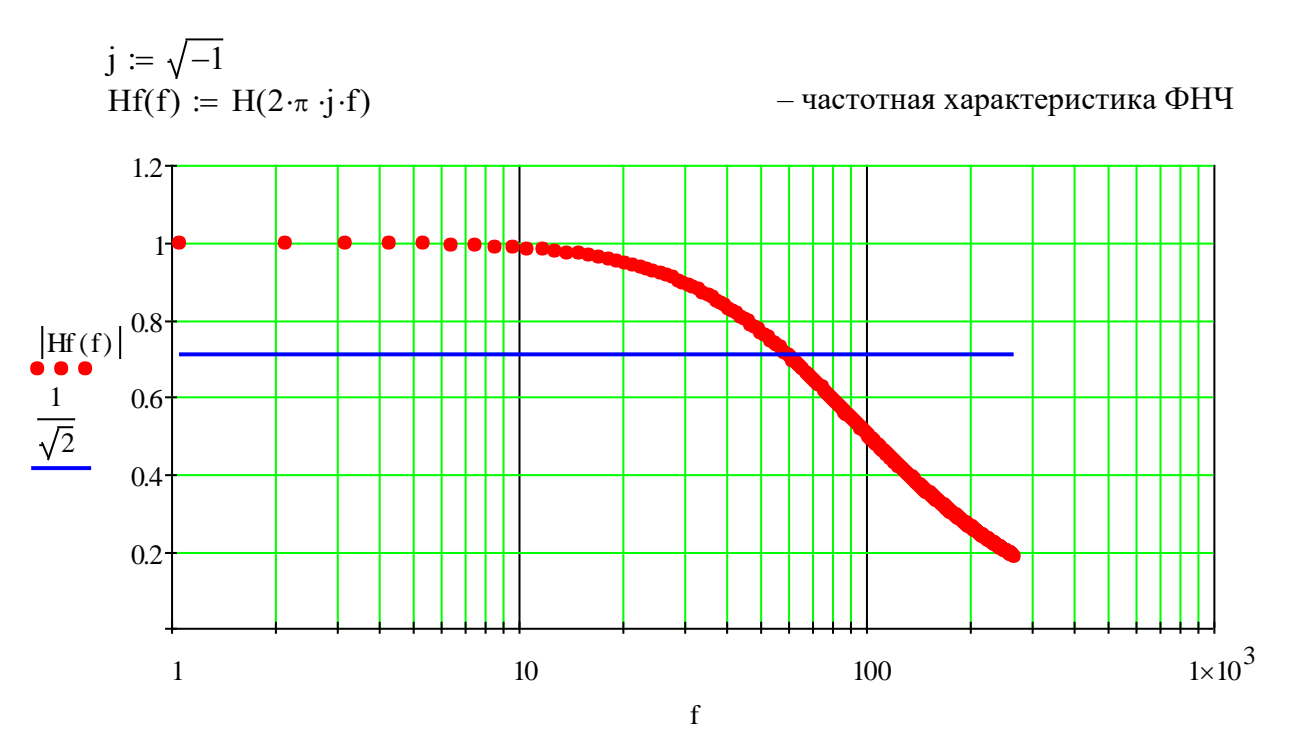

Рис. 7. Амплитудно-частотная характеристика ФНЧ 2 порядка, реализуемого с помощью последовательно соединённых RC-цепей 1 порядка

Частота среза равна

fc := 
$$
1 \cdot 10^2
$$
  
\nFc :=  $root\left(|Hf(fc)| - \frac{1}{\sqrt{2}}, fc\right) = 59.562$   
\n $φ(Fc) = -52.550$ 

– значение ФЧХ фильтра на частоте среза

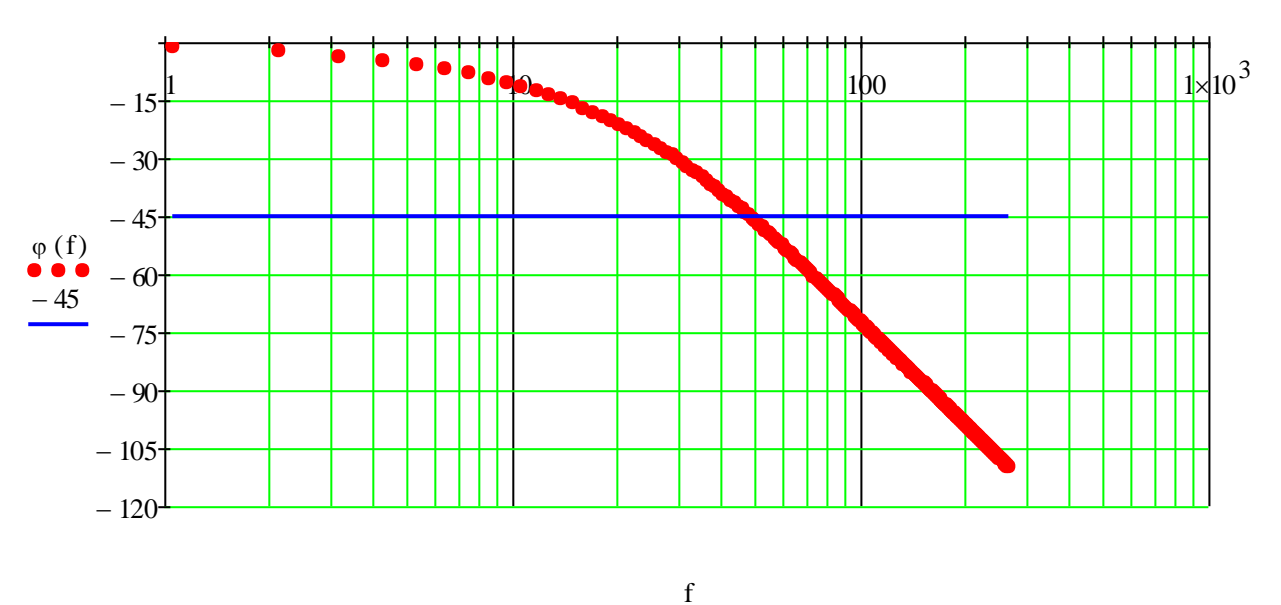

Рис. 8. Фазо-частотная характеристика ФНЧ 2 порядка, реализуемого с помощью последовательно соединённых RC-цепей 1 порядка

#### **2.5. Моделирование последовательного соединения RC-цепей с буферным усилителем**

Рассмотрим фильтр низких частот (ФНЧ) 2 порядка, реализуемый с помощью последовательно соединённых RC-цепей 1 порядка с буферным усилителем (цепь R1-C1, усилитель DA1 и цепь R2-C2), рис. 9.

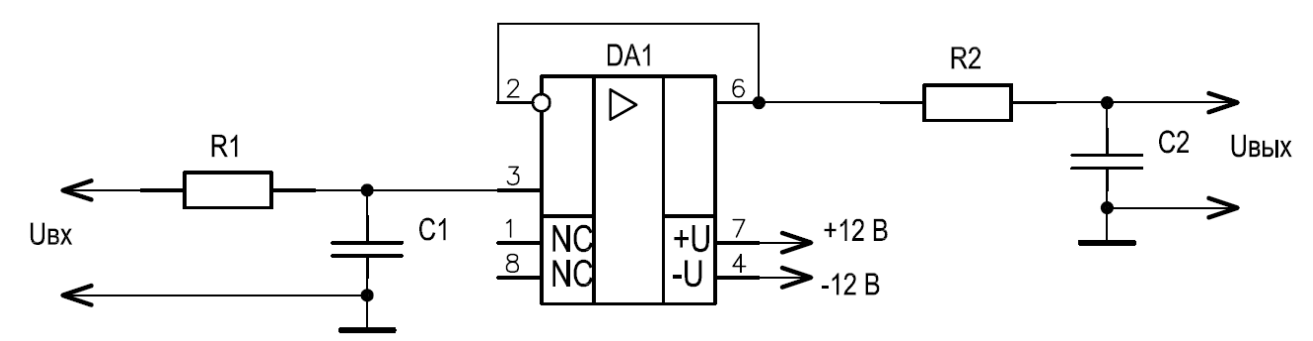

Рис. 9. Схема ФНЧ 2 порядка, реализуемого с помощью последовательно соединённых RC-цепей 1 порядка с буферным усилителем

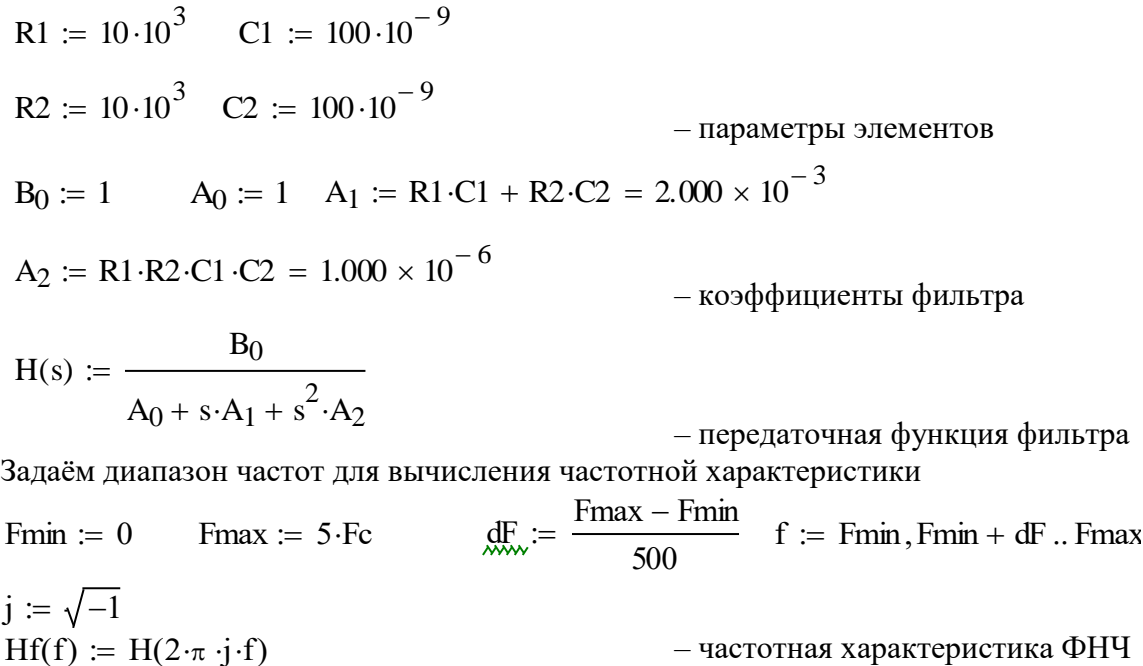

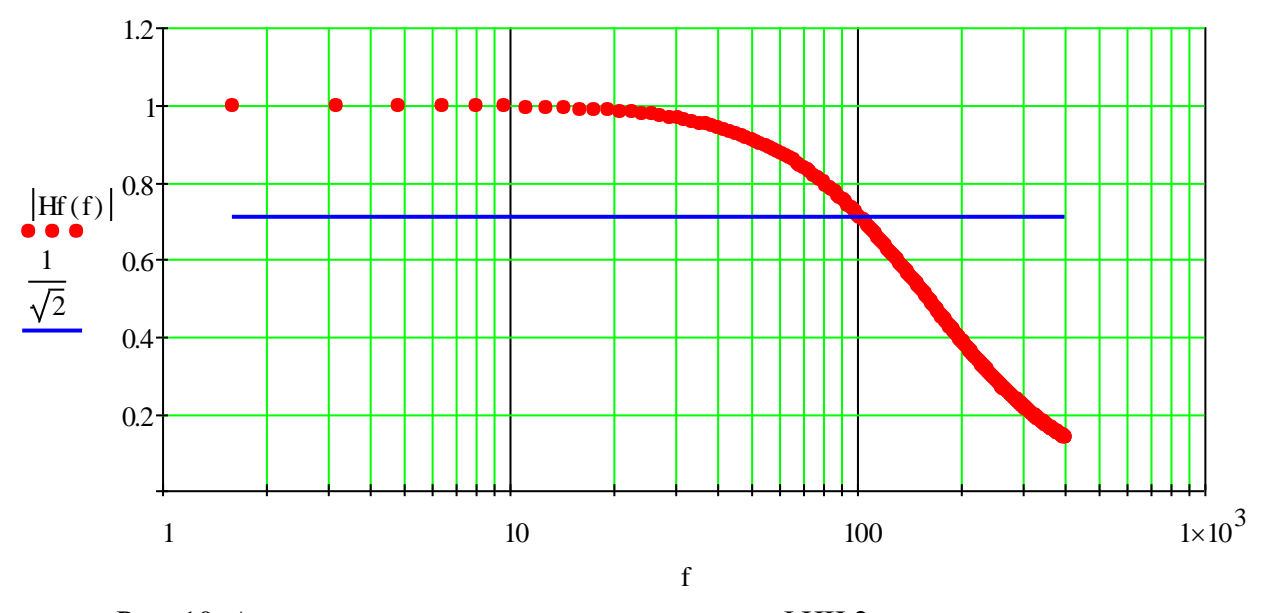

Рис. 10. Амплитудно-частотная характеристика ФНЧ 2 порядка, реализуемого с помощью последовательно соединённых RC-цепей 1 порядка с буферным усилителем

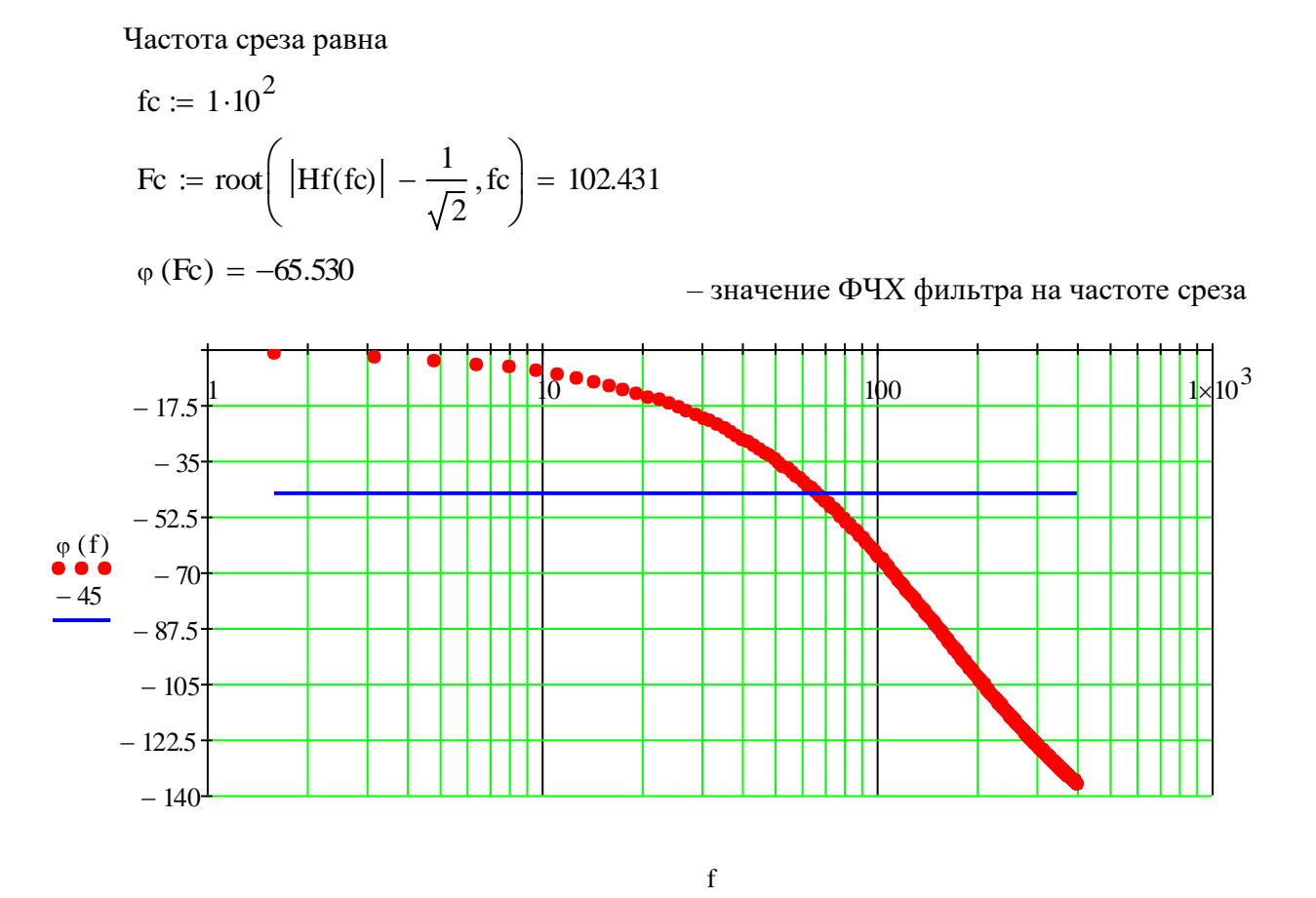

Рис. 11. Фазо-частотная характеристика ФНЧ 2 порядка, реализуемого с помощью последовательно соединённых RC-цепей 1 порядка с буферным усилителем

#### 3. ОБОРУДОВАНИЕ И ПРОГРАММНОЕ ОБЕСПЕЧЕНИЕ

В лабораторной работе используются следующие приборы:

- функциональный генератор сигналов SFG-2104;
- вольтметр универсальный цифровой В7-78/1;
- цифровой осциллограф ACK-2067;
- измеритель RLC Е7-22;
- блок питания LPS-305.

Макет, на котором размещены резисторы, конденсаторы и буферный усилитель, показан на рисунке 12.

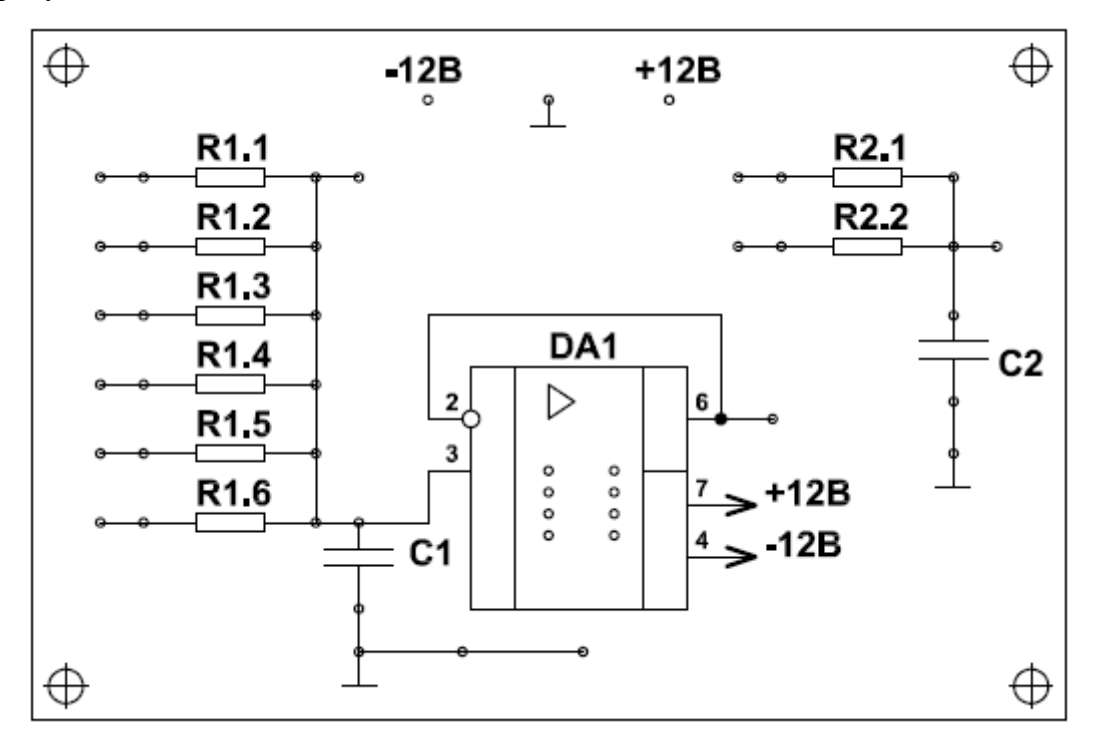

Рис. 12. Макет для исследования частотных характеристик RC-цепей

При выполнении расчётов используется пакет программ Mathcad версии 2000 и выше. Отчёты по лабораторной работе необходимо представить в формате \*.doc, \*docx или \*.pdf.

### 4. ПРОГРАММА ЛАБОРАТОРНОЙ РАБОТЫ

- 4.1. Произвести теоретический расчёт в пакете программ Mathcad системы первого порядка на основе RC-цепи, системы второго порядка на основе последовательно соединённых RC-цепей первого порядка, а также системы второго порядка на основе последовательно соединённых RC-цепей первого порядка с буферным усилителем.
- 4.2. Экспериментально определить АЧХ, ФЧХ и переходные характеристики систем первого и второго порядка. Сравнить экспериментальные результаты с теоретическими.
- 4.3. Сравнить параметры фильтров второго порядка на основе последовательно соединённых RC-цепей первого порядка при наличии и отсутствии буферного усилителя.

#### 5. КОНТРОЛЬНЫЕ ВОПРОСЫ

- 5.1. Свойства аналоговых линейных систем.
- 5.2. Свойства δ-импульса и прямоугольного ступенчатого сигнала.
- 5.3. Что такое импульсная и переходная характеристика системы. Взаимосвязь импульсной и переходной характеристик.
- 5.4. Что такое передаточная функция и частотная характеристика системы.
- 5.5. Взаимосвязь импульсной характеристики и передаточной функции системы.
- 5.6. Как определяется выходной сигнал системы при некотором произвольном входном сигнале (интеграл Дюамеля).
- 5.7. Как определяется время установления системы.
- 5.8. Как определить по графику АЧХ частоту среза фильтра.

#### 6. ПОРЯДОК ВЫПОЛНЕНИЯ ЛАБОРАТОРНОГО ЗАДАНИЯ

6.1. Собрать схему RC-фильтра первого порядка, рис. 13. Сопротивление R1 фильтра задаётся преподавателем по вариантам (номер варианта соответствует номеру рабочей подгруппы), конденсатор C1 для всех вариантов одинаковый:

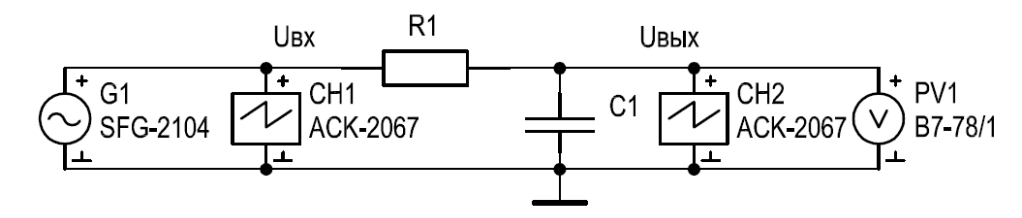

Рис. 13. Схема подключения приборов для исследования ФНЧ 1 порядка

Таблица 1.

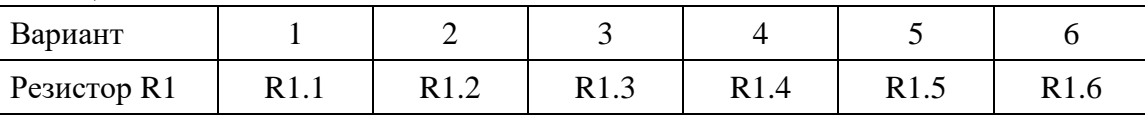

Перед сборкой схемы (**до подключения кабелей и проводников**) измерить сопротивление резистора R1 с помощью цифрового вольтметра В7-78/1, а также ёмкость конденсатора C1 с помощью измерителя RLC Е7-22.

6.2. Выполнить расчёт по методике, представленной в **п. 2.3**, АЧХ, ФЧХ и переходной характеристики фильтра первого порядка, используя результаты измерения параметров, полученные в **п. 6.1**. Определить теоретическое значение частоты среза  $Fc_{\textit{meop}}$ , значение фазового сдвига на частоте среза  $\varphi_{\textit{meop}}(Fc_{\textit{meop}})$  и время установле-

ния *tset<sub>meop</sub>* (при отклонении ±5%).

- 6.3. Подать на вход фильтра гармонический сигнал с выхода OUTPUT 50  $\Omega$  генератора SFG-2104. Амплитуда сигнала должна находиться в интервале от 2 до 10 В.
- 6.4. Провести исследование АЧХ и ФЧХ фильтра. Для этого необходимо изменять частоту входного сигнала *fx* в диапазоне от 50 Гц до, примерно, 10*Fc* . Обязательно провести измерения на частоте, равной теоретическому значению частоты среза *Fcтеор* .

На каждой частоте необходимо измерять цифровым вольтметром В7-78/1 или осциллографом входное  $U_{\scriptscriptstyle BX}$  и выходное  $U_{\scriptscriptstyle B b lX}$  напряжение. Экспериментальное значение АЧХ определяется отношением

$$
H_{\text{3KCII}} = \frac{U_{\text{BLX}}}{U_{\text{BX}}} \, .
$$

Следует отметить, что при измерении осциллографом важно проводить измерение одноимённых параметров входного и выходного напряжения, т.е. либо размаха сигналов  $U_{P-P}$ , либо среднеквадратических значений  $U_{\textit{CK3}}$  ( $U_{\textit{RMS}}$  ).

Измерение фазового сдвига можно провести с помощью осциллографа. Для этого необходимо измерить с помощью курсоров сдвиг по времени  $\Delta T$  между моментами пересечения сигналами нулевого уровня, рис. 14.а. При измерении рекомендуется проверить и выровнять сдвиг нуля сигналов, а затем растянуть их масштаб по времени таким образом, чтобы временная задержка  $\Delta T$  занимала несколько делений. Масштаб по амплитуде для сигналов рекомендуется настроить таким образом, чтобы графики сигналов пересекали нулевой уровень под углом от 45° до 60°, рис. 14.б.

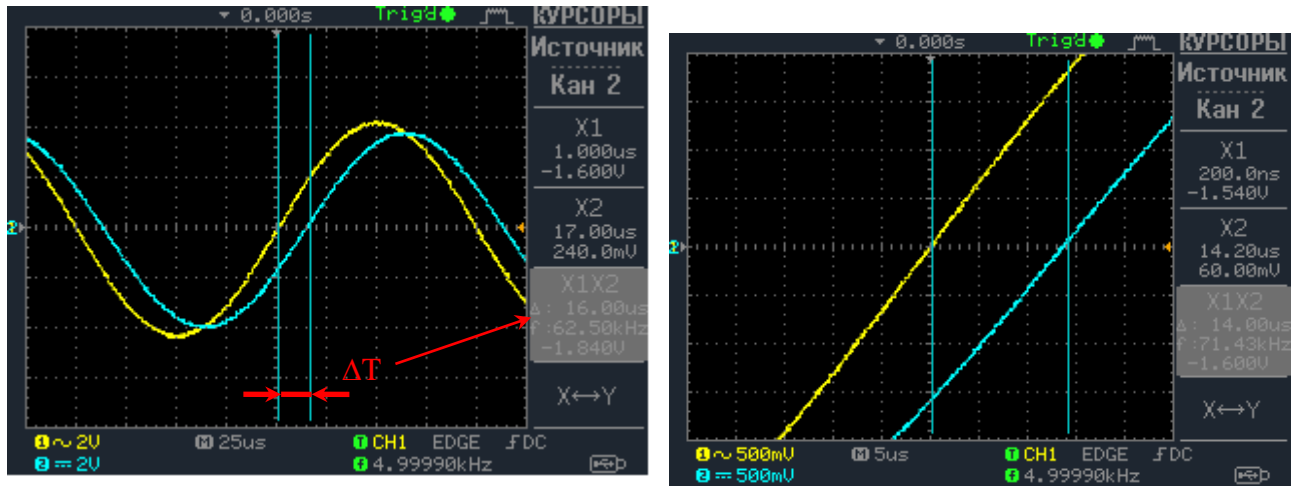

Рис. 14. Измерение фазового сдвига с помощью курсорных измерений в исходном (а) и в увеличенном по времени масштабе (б)

Фазовый сдвиг  $\varphi_{\text{\tiny 3KCH}}$  рассчитывается по формуле

$$
\varphi_{3KCH} = 360 \cdot \frac{\Delta T}{Tx} = 360 \cdot \Delta T \cdot fx.
$$

Результаты измерений рекомендуется записать в таблицу 2 (количество измерений подбирается таким образом, чтобы обеспечить отображение всех особенностей АЧХ и ФЧХ).

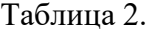

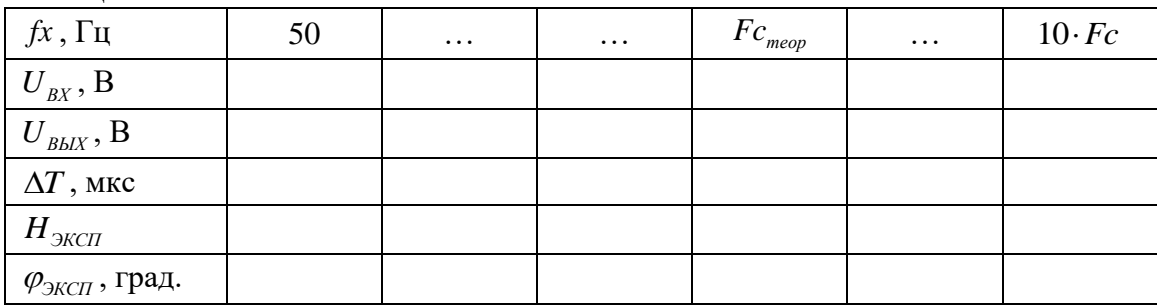

- 6.5. Построить графики экспериментальной и теоретической АЧХ, а также ФЧХ. Сравнить значения характеристик на частоте среза *Fcтеор* (оценить степень отличия полученных результатов).
- 6.6. Перевести генератор SFG-2104 в режим генерации прямоугольных импульсов. Установить частоту сигнала на уровне

$$
fx = \frac{1}{10 \cdot tset_{\text{meop}}}.
$$

Коэффициент заполнения импульса Duty рекомендуется установить равным  $Duty = 50\%$ .

Снять временные диаграммы входного и выходного сигнала с помощью осциллографа.

С помощью курсорных измерений найти уровень 95% от установившегося значения выходного сигнала. Совместить его с одной из вертикальных линий сетки осциллографа и произвести отсчёт времени установления *tset<sub>эксп</sub>* с помощью курсор-

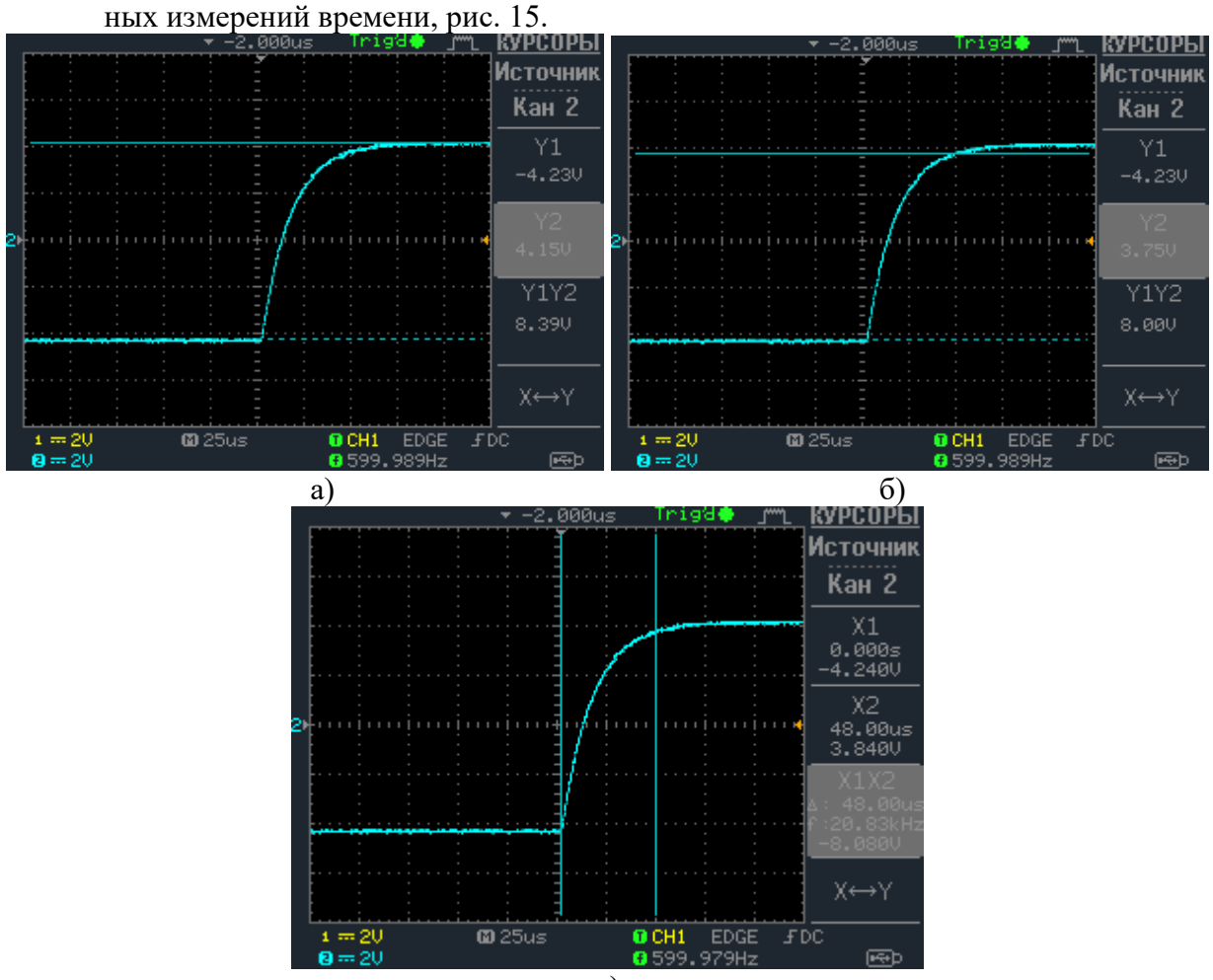

в)

Рис. 15. Измерение времени установления с помощью курсорных измерений: измерение установившегося значения (а), установление уровня 95% (б), измерение времени (в)

6.7. Построить график теоретической переходной характеристики фильтра. Сравнить с экспериментальными данными графики и время установления.

\* \* \*

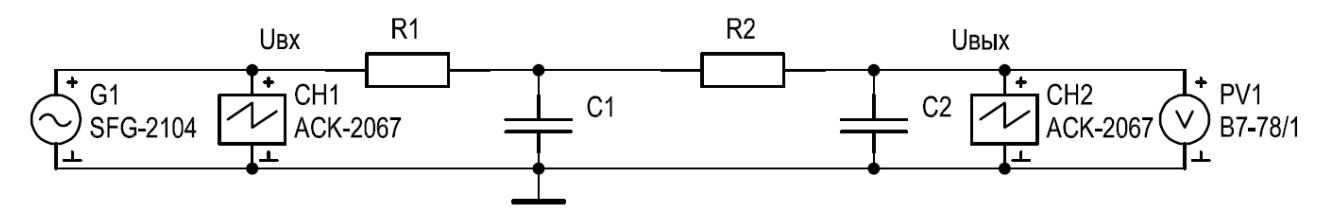

Рис. 16. Схема подключения приборов для исследования ФНЧ 2 порядка без буферного усилителя

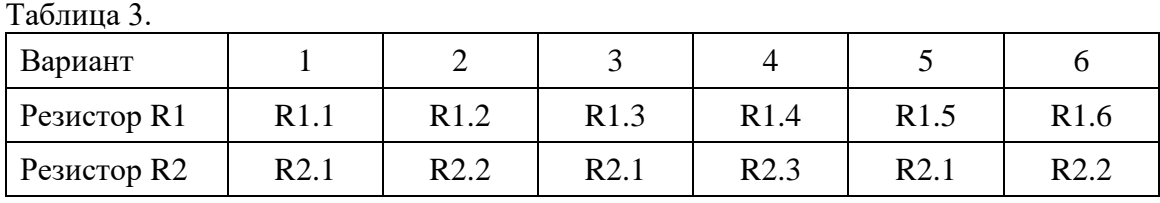

Перед сборкой схемы (**до подключения кабелей и проводников**) измерить сопротивление резисторов R1, R2 с помощью цифрового вольтметра В7-78/1, а также ёмкость конденсаторов C1, C2 с помощью измерителя RLC Е7-22.

\* \* \*

- 6.9. Провести экспериментально исследование и теоретические расчёты фильтра по методике, описанной в п. 6.2 – 6.7. Для теоретических расчётов использовать методику, представленную в **п. 2.4**.
- 6.10. Собрать схему RC-фильтра второго порядка с буферным усилителем, рис. 17. Сопротивления R1 и R2 фильтра задаётся преподавателем по вариантам (номер варианта соответствует номеру рабочей подгруппы), конденсаторы C1 и C2 для всех вариантов одинаковые:

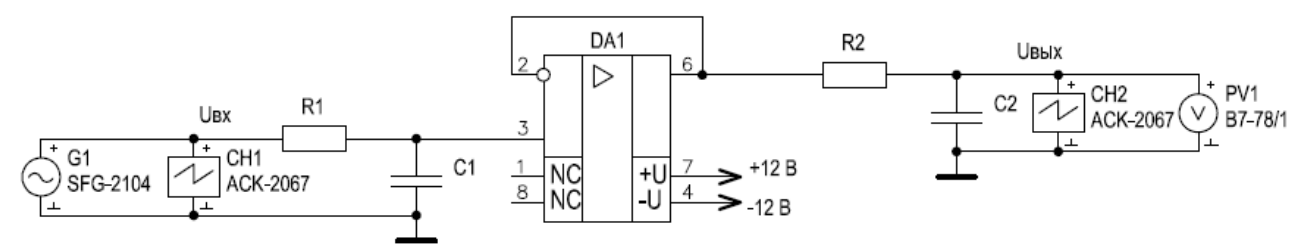

Рис. 17. Схема подключения приборов для исследования ФНЧ 2 порядка с буферным усилителем

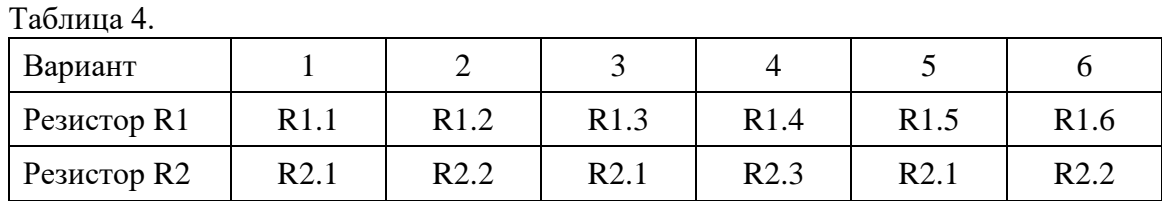

Перед сборкой схемы (**до подключения кабелей и проводников**) измерить сопротивление резисторов R1, R2 с помощью цифрового вольтметра В7-78/1, а также ёмкость конденсаторов C1, C2 с помощью измерителя RLC Е7-22.

6.11. Провести экспериментально исследование и теоретические расчёты фильтра по методике, описанной в п. 6.2 – 6.7. Для теоретических расчётов использовать методику, представленную в **п. 2.5**.

\* \* \*

- 6.12. Сравнить параметры фильтров второго порядка на основе последовательно соединённых RC-цепей первого порядка при наличии и отсутствии буферного усилителя.
	- 7. СПИСОК ЛИТЕРАТУРЫ
	- 1. Шишмарев В.Ю. Технические измерения и приборы: учебник для вузов 2-е изд. – М.: Академия, 2012. – 384 с.
	- 2. Панфилов В.А. Электрические измерения. 8-е изд., испр. М.: Издательский центр «Академия», 2013. – 288 с.
	- 3. Лачин В.И., Савёлов Н.С. Электроника: учебное пособие для вузов. 8-е изд. Ростов-на-Дону: Феникс, 2010. – 704 с.
	- 4. Орнатский П.П. Автоматические измерения и приборы: аналоговые и цифровые. К.: Вища школа, 1986. - 503 с.
	- 5. Электрические измерения. / Под ред. А.В. Фремке, Е.М. Душина. Л.: Энергия,  $1980. - 392$  c.
	- 6. Атамалян Э.Г. Приборы и методы измерения электрических величин. М.: Дрофа, 2005. – 405 с.
	- 7. Измерения в электронике: справочник/ Под ред. В.А. Кузнецова.- М.: Энергоатомиздат, 1987. - 512 с.
	- 8. Титце У., Шенк К. Полупроводниковая схемотехника в 2 т. Т.1 М.: ДМК Пресс,  $2015. - 828$  c.
	- 9. Титце У., Шенк К. Полупроводниковая схемотехника в 2 т. Т.2 М.: ДМК Пресс,  $2015. - 942$  c.
	- 10. Гутников В.С. Интегральная электроника в измерительных устройствах. М.: Энергоатомиздат, 1988. – 303 с.

# ИССЛЕДОВАНИЕ ЧАСТОТНЫХ ХАРАКТЕРИСТИК ЛИНЕЙНЫХ АНАЛОГОВЫХ СИСТЕМ

Методические указания к лабораторной работе №2 по курсу «Основы измерительной техники»

Составитель Якимов Евгений Валерьевич